## **GROUP REGISTRATIONS**

Just as for individual registrations, there is an online dedicated section also for groups where the company can insert the participants' details they want to register.

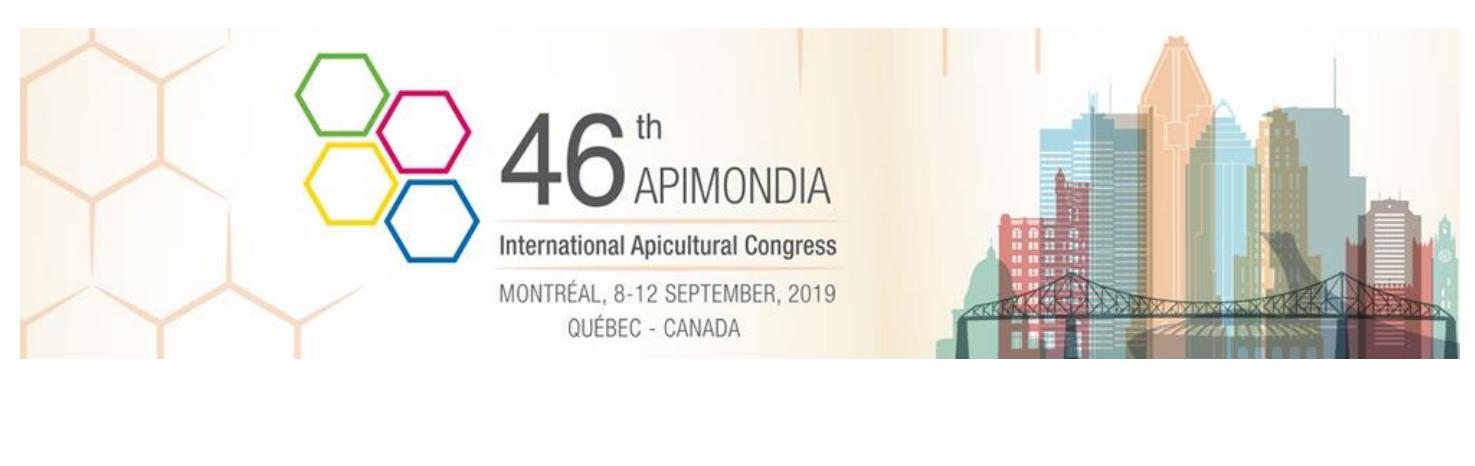

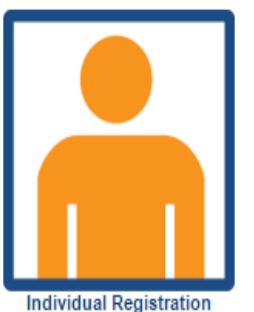

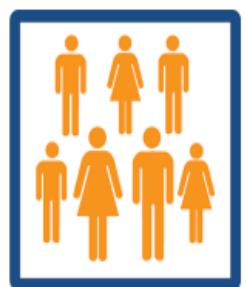

**Company Area**<br>Group Registration

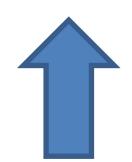

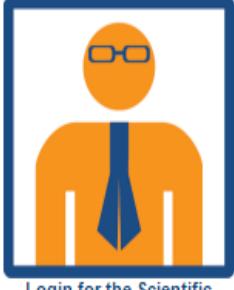

**Login for the Scientific** Secretariat (for Referees Only)

Clicking on *Company Area Group Registration*, the system will open a mask as shown below in the **Image1**.

The Companies must click on *Insert new Company* to register for the first time and they will be requested to fill in a form (*Company Details) Image2*. At the end of this process they will receive the access credentials to login whenever they want.

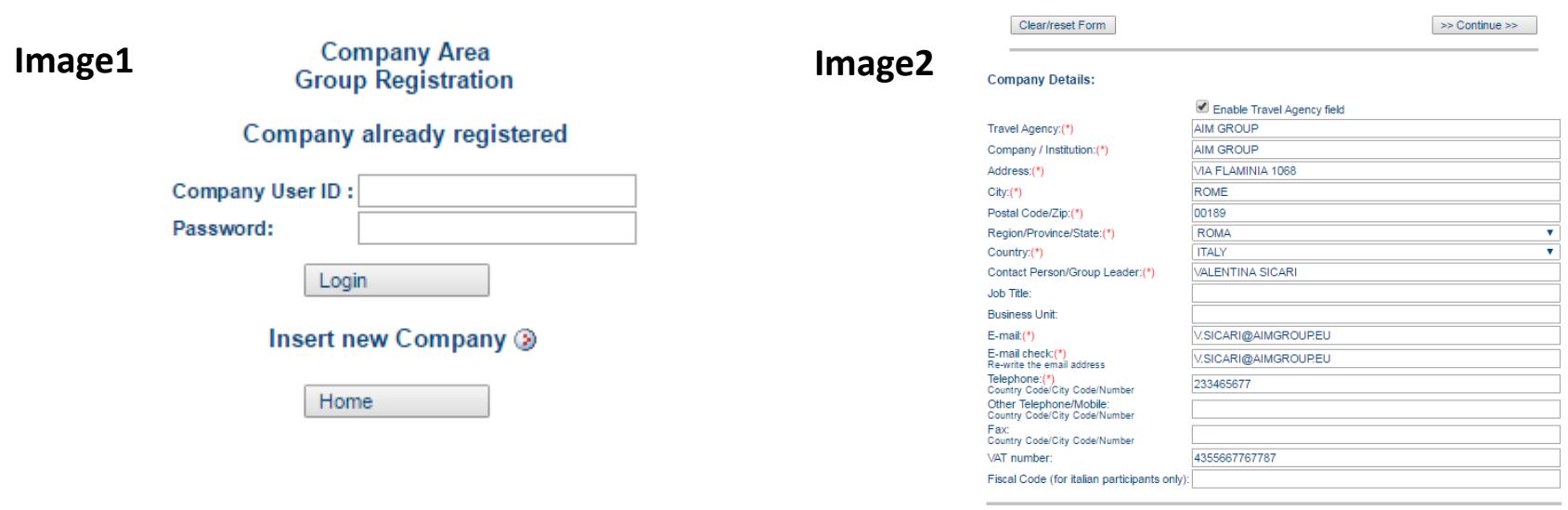

Notes:

Clicking on *Group Registration* **and** *Payment* then on **Group entry** (to create their personal Code ) and then *Add new Participant*, the Companies will be able to insert all the new registrations, one by one. Please note that the online Group registration is offered only when a Company registers at least 10 participants. Once included all the participants, the group can be closed and therefore confirmed clicking on *Group Confirmation.* **Image1**

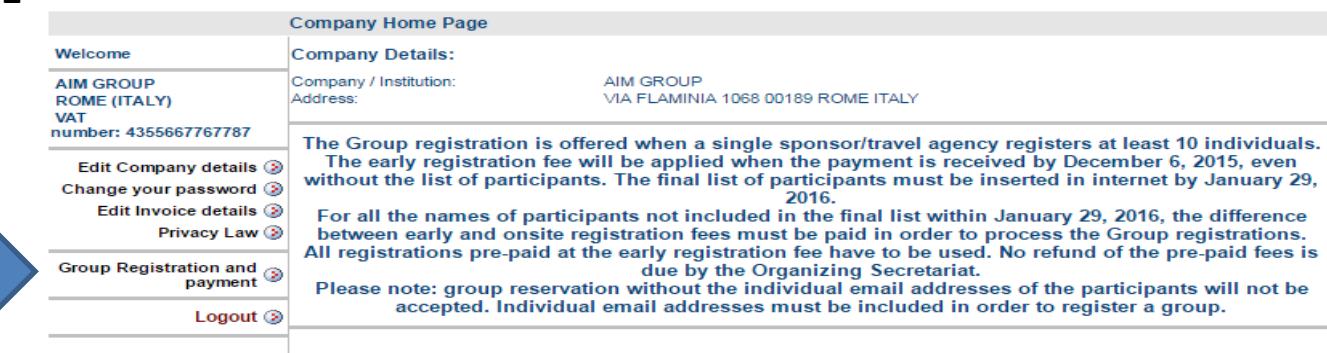

**1**

**2 3 4**

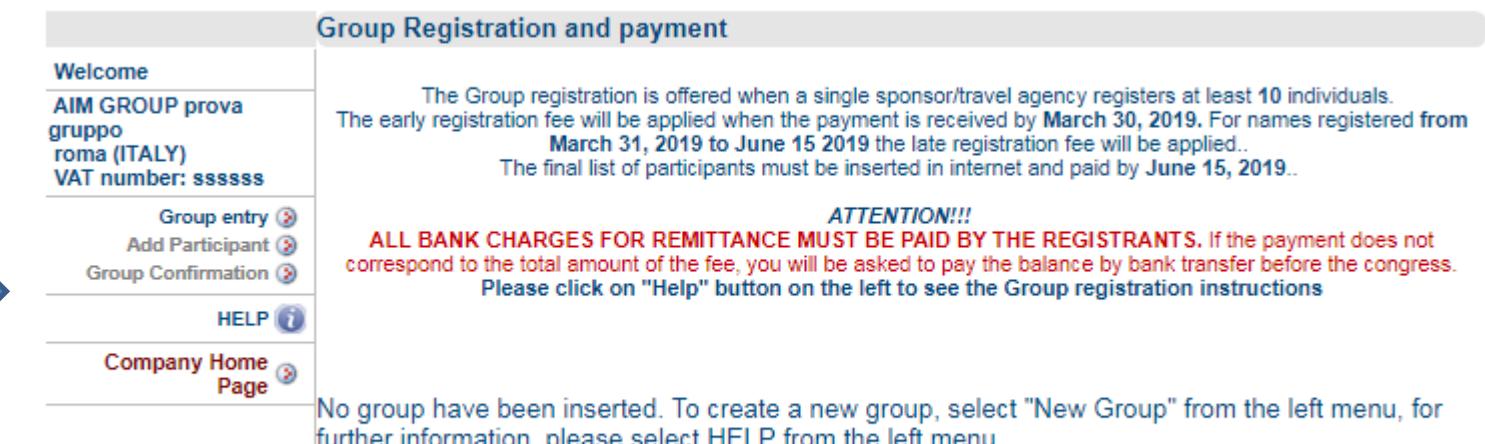

To go on they will be requested to pay with credit card in order to finalize the registrations. At the end of this process they will receive a confirmation by email.

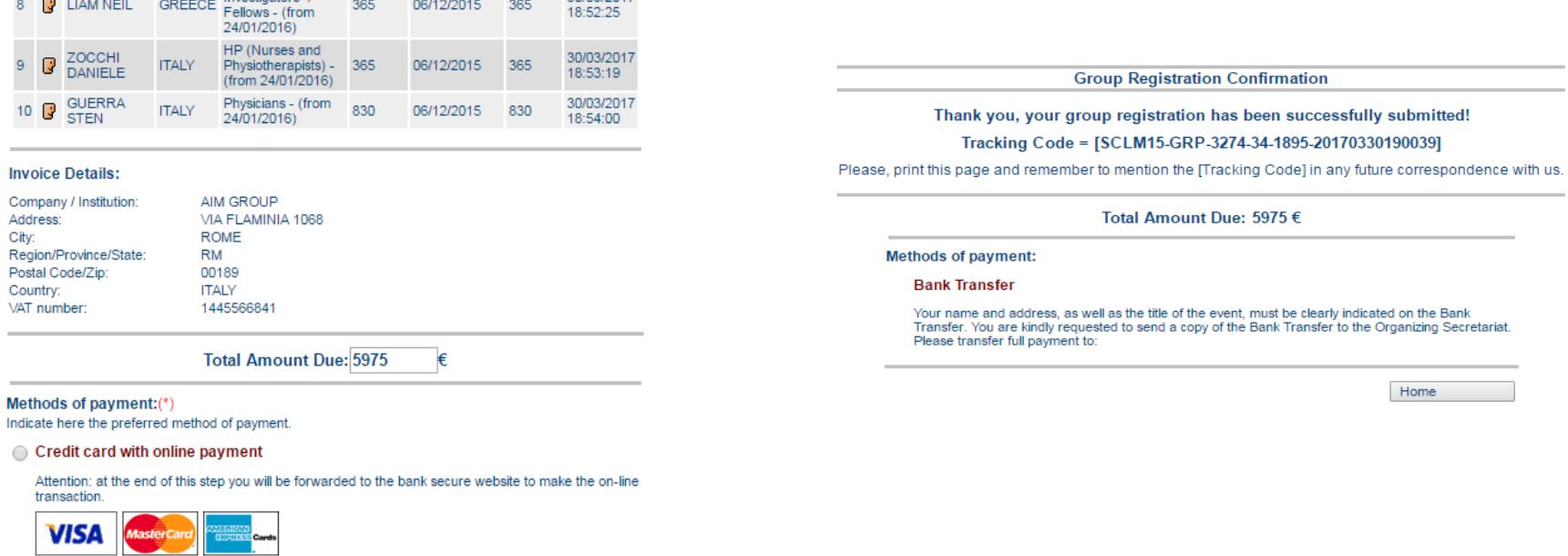

**Please note that who manage the groups has to book also the tours or workshops for each one at the moment of the registration. Is not possible to make it in a second moment neither for each member to make it individually.**

**So please, the person in charge of managing the group, must be informed before creating the group, about the tours/workshops that each member prefer.**

**IMPORTANT! AFTER 25 JUNE IF A GROUP IS NOT COMPLETE AND PAID YET, WE WILL CLOSE AND CANCEL IT, AND EACH MEMBER OF THE DELETED GROUP HAS TO MAKE A NEW ONLINE INDIVIDUAL REGISTRATION AND PAY THE LATE FEE.**